## **dotMemory**

## **DEFAULT KEYMAP**

| 14 | lor | ke | na | ces |
|----|-----|----|----|-----|
| VV | OI. | K5 | υa | ces |

| vvoi kspaces              |                                                                                               |  |  |
|---------------------------|-----------------------------------------------------------------------------------------------|--|--|
| Ctrl+O                    | Import a workspace from a file                                                                |  |  |
| Ctrl+S                    | Export current workspace to a file                                                            |  |  |
| Analysis                  |                                                                                               |  |  |
| Ctrl+T                    | Copy current analysis including the analysis path to a new tab                                |  |  |
| Ctrl+Shift+T              | Start a new analysis in a new tab (the analysis path will not be copied)                      |  |  |
| Snapshots                 |                                                                                               |  |  |
|                           | Add a snapshot to the comparison area.                                                        |  |  |
| Ctrl+Alt+C                | This shortcut works only in case you select the snapshot on the <b>Analysis Overview</b> page |  |  |
| Object Sets and Instances |                                                                                               |  |  |
| Ctrl+A                    | Select all object sets/instances in a list. Works on all views that have lists.               |  |  |
|                           |                                                                                               |  |  |

| Ctrl+A        | Select all object sets/instances in a list. Works on all views that have lists.                                                                                                    |  |
|---------------|----------------------------------------------------------------------------------------------------|--|
| Ctrl+C        | Copy view data to clipboard. On the <b>Outgoing References</b> view, you can choose whether to copy data about a certain object ( <b>Ctrl+C</b> ) or full reference path to this object ( <b>Ctrl+Shift+C</b> ) |  |
| Ctrl+Shift+09 | Mark an instance with a number from 0 to 9.  Works on the <b>Instances</b> view and all views used to analyze instances                                                                                         |  |
| Ctrl+M        | Mark an instance with a random color.  Works on the <b>Instances</b> view and all views used to analyze instances                                                                                               |  |
| Ctrl+Shift+M  | Mark an instance with a custom mark. Works on the <b>Instances</b> view and all views used to analyze instances                                                                                                 |  |
| Ctrl+L        | Find or go to type declaration in a running instance of Visual Studio                                                                                                    |  |

## **Call Tree**

| Ctrl+F | Find a function on the <b>Call Tree</b> view         |  |
|--------|------------------------------------------------------|--|
| Ctrl+C | Copy a part of call tree or back traces to clipboard |  |

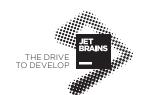